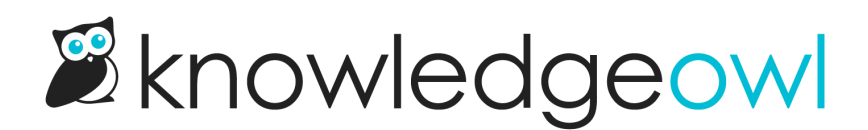

## Run a search reindex

Last Modified on 07/12/2023 3:03 pm EDT

Once you change your primary search [language](http://support.knowledgeowl.com/help/primary-search-language) or [create](http://support.knowledgeowl.com/help/create-a-synonym), [edit](http://support.knowledgeowl.com/help/edit-a-synonym), or [delete](http://support.knowledgeowl.com/help/delete-a-synonym) a [synonym](http://support.knowledgeowl.com/help/synonyms), those changes won't take effect until you reindex your knowledge base for search.

You'll see a message appear across the top of most pages when you've made this type of change:

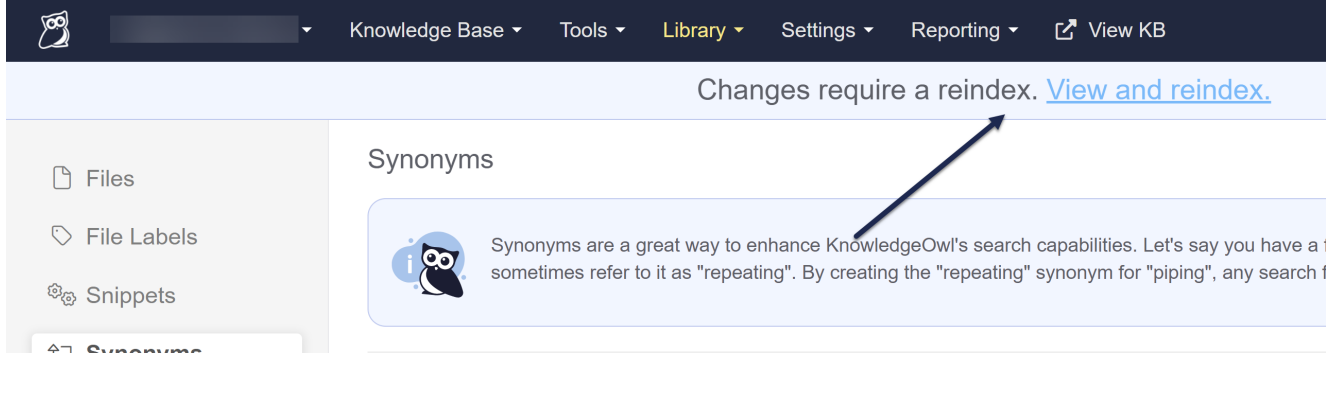

To complete the reindex:

1. Click the View and reindex link in that message, which will jump you to the Settings > Search page.

If your knowledge base is actively used, we recommend running a search reindex after-hours, since it will knock out full search results while it runs.

2. Click the Reindex KB button to trigger the reindex:

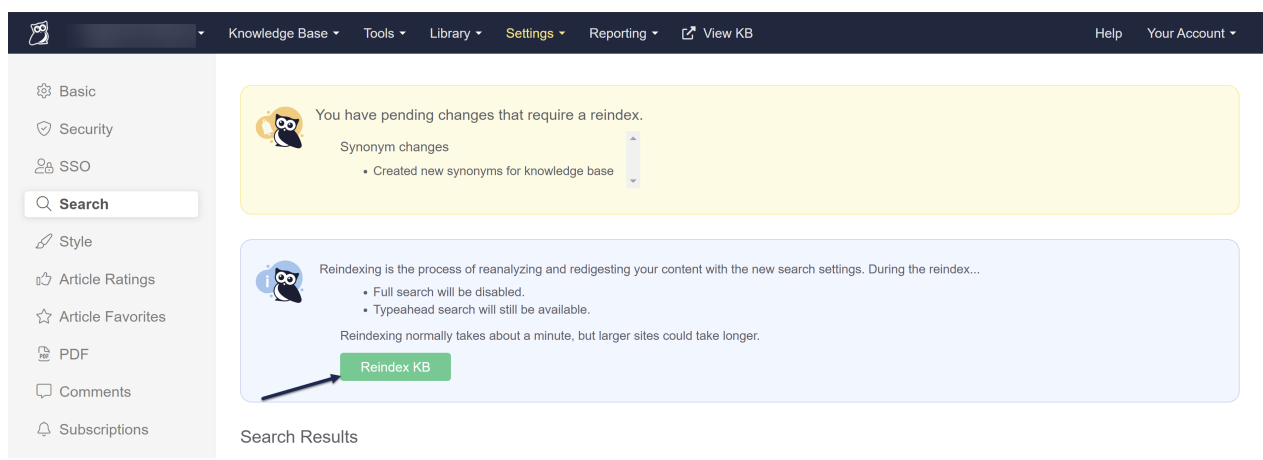

3. A confirmation pop-up will appear, warning you that full search will be disabled while the reindex runs. To

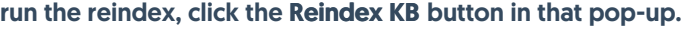

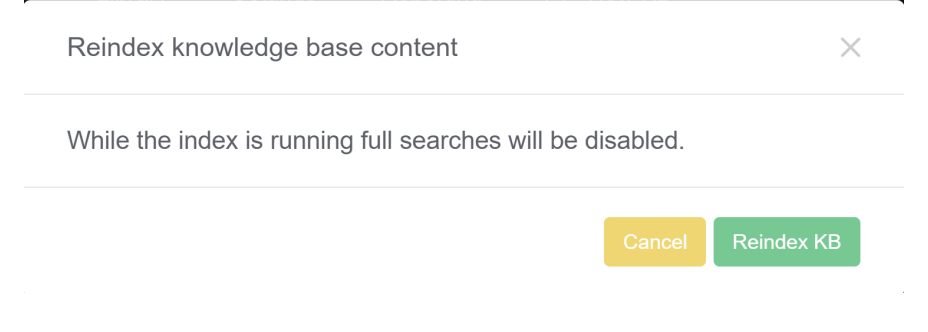

4. You'll see a progress bar while the reindex runs:

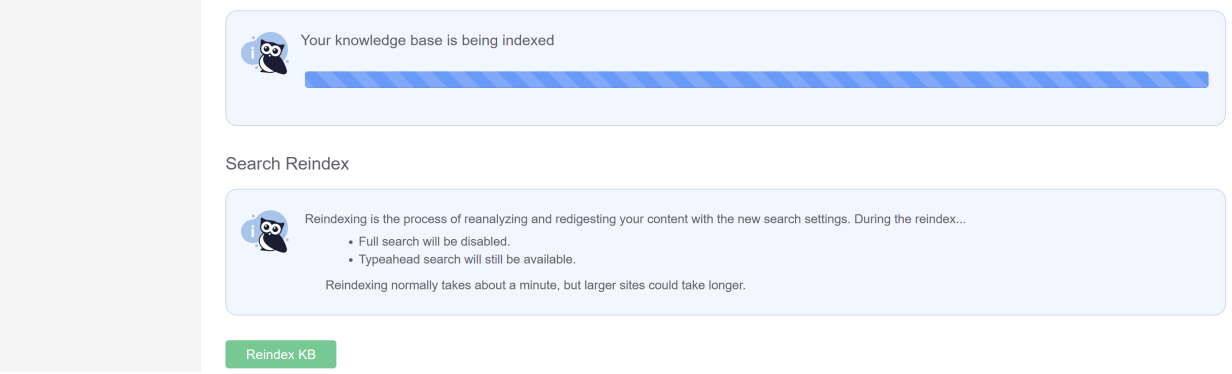

5. Once the reindex is complete, the progress bar will disappear. Your synonyms are now live!

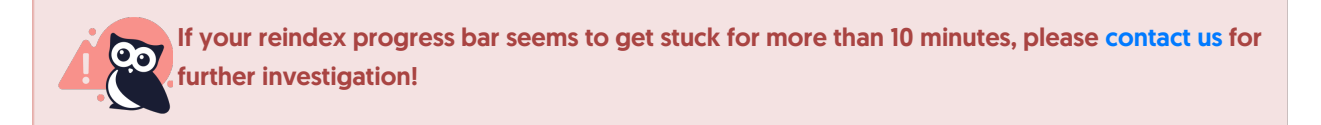